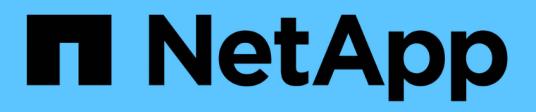

# **TR-4765: Monitor StorageGRID**

How to enable StorageGRID in your environment

NetApp July 05, 2024

This PDF was generated from https://docs.netapp.com/de-de/storagegrid-enable/technicalreports/monitor/index.html on July 05, 2024. Always check docs.netapp.com for the latest.

# **Inhalt**

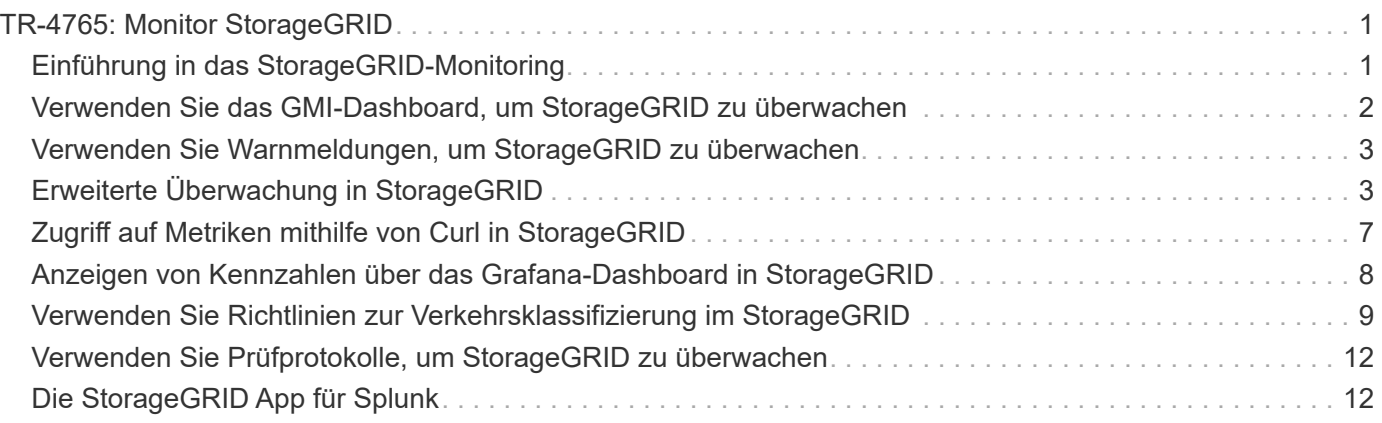

# <span id="page-2-0"></span>**TR-4765: Monitor StorageGRID**

# <span id="page-2-1"></span>**Einführung in das StorageGRID-Monitoring**

Erfahren Sie, wie Sie Ihr StorageGRID System mit externen Applikationen wie Splunk überwachen.

Durch die effektive Überwachung des objektbasierten Storage von NetApp StorageGRID können Administratoren umgehend auf dringende Probleme reagieren und Ressourcen proaktiv hinzufügen, um wachsende Workloads zu bewältigen. Dieser Bericht bietet allgemeine Hinweise zur Überwachung wichtiger Kennzahlen und zur Nutzung externer Überwachungsanwendungen. Es soll das bestehende Handbuch zur Überwachung und Fehlerbehebung ergänzen.

Eine NetApp StorageGRID-Implementierung besteht in der Regel aus mehreren Standorten und mehreren Nodes, die ein verteiltes und fehlertolerantes Objekt-Storage-System erzeugen. In einem verteilten und robusten Storage-System wie StorageGRID existieren Fehlerbedingungen, während das Grid weiterhin normal arbeitet. Die Herausforderung für Sie als Administrator besteht darin, die Schwelle zu verstehen, bei der Fehlerbedingungen (z. B. Knoten ausgefallen) ein Problem darstellen, das sofort behoben werden sollte, und Informationen, die analysiert werden sollten. Durch die Analyse der von StorageGRID gespeicherten Daten können Sie einen besseren Überblick über Ihren Workload haben und fundierte Entscheidungen treffen, beispielsweise wenn Sie zusätzliche Ressourcen hinzufügen möchten.

StorageGRID bietet eine exzellente Dokumentation, die tief in das Thema Monitoring eintaucht. In diesem Bericht wird vorausgesetzt, dass Sie mit StorageGRID vertraut sind und die Dokumentation darüber geprüft haben. Anstatt diese Informationen zu wiederholen, beziehen wir uns in der Produktdokumentation in diesem Handbuch. Die Produktdokumentation von StorageGRID ist online und als PDF verfügbar.

Ziel dieses Dokuments ist die Ergänzung der Produktdokumentation und die Erläuterung der Überwachung Ihres StorageGRID Systems mit externen Applikationen wie Splunk.

### **Datenquellen**

Für die erfolgreiche Überwachung von NetApp StorageGRID ist es wichtig zu wissen, wo Daten über den Zustand und die Vorgänge Ihres StorageGRID Systems erfasst werden müssen.

- **Web UI und Dashboard.** Der StorageGRID-Grid-Manager bietet eine Ansicht der wichtigsten Informationen, die Sie als Administrator in einer logischen Präsentation anzeigen müssen. Als Administrator können Sie sich außerdem tiefer mit Service-Level-Informationen für die Fehlerbehebung und Protokollsammlung befassen.
- **Prüfprotokolle.** StorageGRID speichert granulare Prüfprotokolle von Mandantenaktionen wie PUT, GET und DELETE. Sie können auch den Lebenszyklus eines Objekts von der Aufnahme bis zur Anwendung der Datenmanagement-Regeln nachverfolgen.
- **Metrics API.** Dem StorageGRID GMI liegen offene APIs zugrunde, da die Benutzeroberfläche API-basiert ist. Dieser Ansatz ermöglicht es Ihnen, Daten mithilfe externer Überwachungs- und Analysetools zu extrahieren.

### **Wo Sie weitere Informationen finden**

Sehen Sie sich die folgenden Dokumente und/oder Websites an, um mehr über die in diesem Dokument beschriebenen Informationen zu erfahren:

- NetApp StorageGRID Dokumentationszentrum <https://docs.netapp.com/us-en/storagegrid-118/>
- NetApp StorageGRID Enablement <https://docs.netapp.com/us-en/storagegrid-enable/>
- StorageGRID Dokumentations-Ressourcen [https://www.netapp.com/data-storage/storagegrid/](https://www.netapp.com/data-storage/storagegrid/documentation/) [documentation/](https://www.netapp.com/data-storage/storagegrid/documentation/)
- NetApp Produktdokumentation<https://www.netapp.com/support-and-training/documentation/>
- NetApp StorageGRID App für Splunk<https://splunkbase.splunk.com/app/3898/#/details>

## <span id="page-3-0"></span>**Verwenden Sie das GMI-Dashboard, um StorageGRID zu überwachen**

Das StorageGRID Grid Management Interface (GMI) Dashboard bietet eine zentrale Ansicht der StorageGRID Infrastruktur. So haben Sie die Möglichkeit, den Zustand, die Performance und die Kapazität des gesamten Grids zu überwachen.

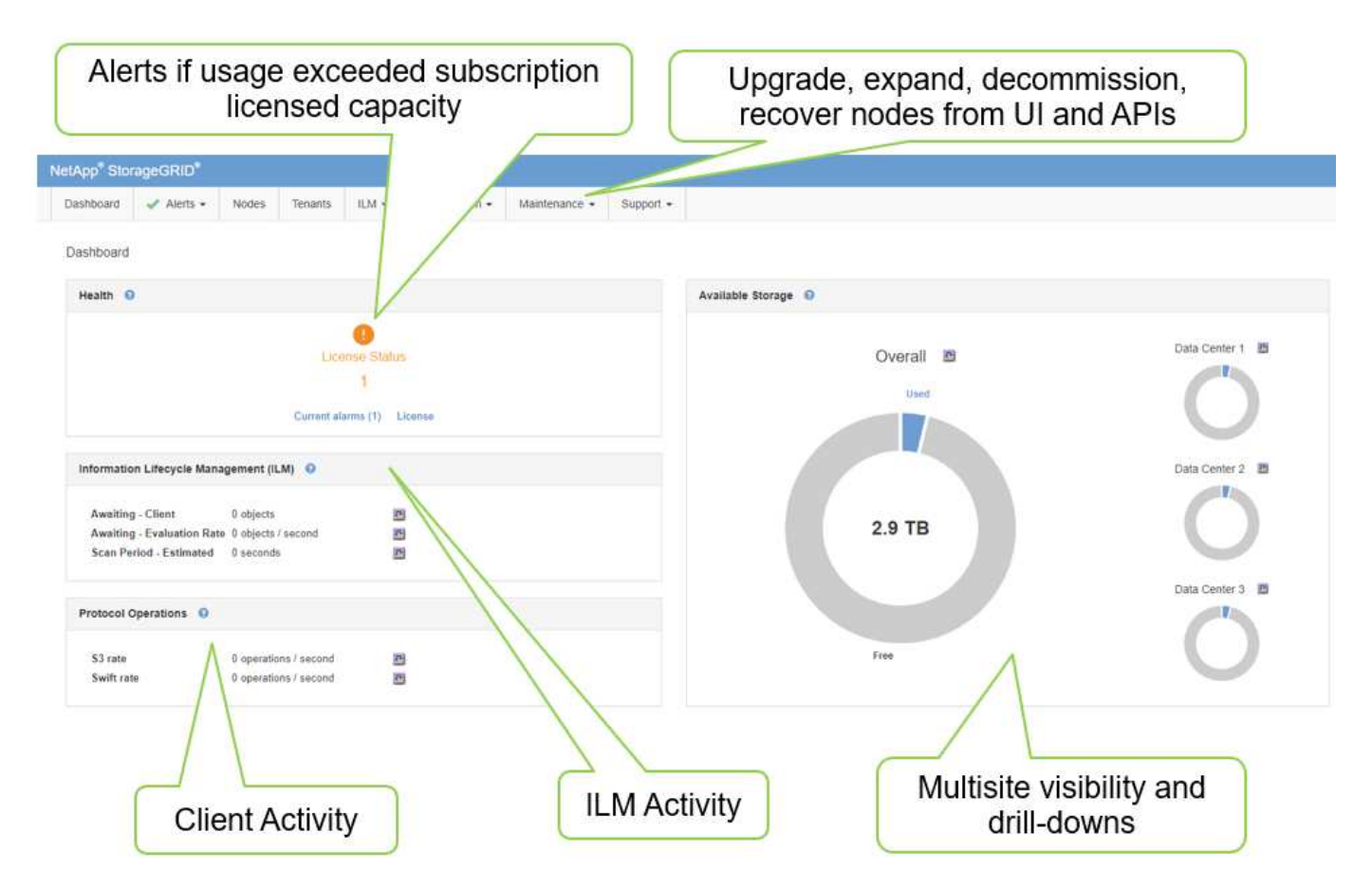

Verwenden Sie das GMI-Dashboard, um jede Kernkomponente des Rasters zu untersuchen.

### **Informationen, die Sie regelmäßig überwachen sollten**

In einer vorherigen Version dieses technischen Berichts sind die Kennzahlen aufgeführt, die regelmäßig überprüft werden müssen, verglichen mit den Trends. Diese Informationen sind nun in der ["Leitfaden zur](https://docs.netapp.com/us-en/storagegrid-118/landing-monitor-troubleshoot/index.html) [Überwachung und Fehlerbehebung".](https://docs.netapp.com/us-en/storagegrid-118/landing-monitor-troubleshoot/index.html)

### **Überwachen Sie den Speicher**

Eine vorherige Version dieses technischen Berichts war aufgeführt, wo wichtige Kennzahlen wie Objekt-Storage-Platzbedarf, Metadaten-Speicherplatz, Netzwerkressourcen usw. überwacht werden müssen. Diese Informationen sind nun in der ["Leitfaden zur Überwachung und Fehlerbehebung".](https://docs.netapp.com/us-en/storagegrid-118/landing-monitor-troubleshoot/index.html)

### <span id="page-4-0"></span>**Verwenden Sie Warnmeldungen, um StorageGRID zu überwachen**

Erfahren Sie, wie Sie das Warnsystem in StorageGRID verwenden, um Probleme zu überwachen, benutzerdefinierte Warnmeldungen zu verwalten und Benachrichtigungen per SNMP oder E-Mail zu erweitern.

Warnmeldungen liefern wichtige Informationen, mit denen Sie die verschiedenen Ereignisse und Zustände in Ihrem StorageGRID-System überwachen können.

Das Warnmeldungssystem ist das primäre Tool für die Überwachung von Problemen, die in Ihrem StorageGRID-System auftreten können. Das Alarmsystem konzentriert sich auf umsetzbare Probleme im System und bietet eine benutzerfreundliche Oberfläche.

Wir bieten eine Reihe von Standardwarnungsregeln an, mit denen Sie Ihr System überwachen und Fehler beheben können. Sie können Warnmeldungen weiter verwalten, indem Sie benutzerdefinierte Warnmeldungen erstellen, Standardwarnungen bearbeiten oder deaktivieren und Warnmeldungen stummschalten.

Alarme können auch über SNMP oder E-Mail-Benachrichtigungen erweitert werden.

Weitere Informationen zu Warnmeldungen finden Sie im ["Produktdokumentation"](https://docs.netapp.com/us-en/storagegrid-118/monitor/managing-alerts-and-alarms.html) Online- und im PDF-Format.

# <span id="page-4-1"></span>**Erweiterte Überwachung in StorageGRID**

Erfahren Sie, wie Sie auf Kennzahlen zugreifen und diese exportieren, um Probleme zu beheben.

### **Anzeigen von Kennzahlen-API über eine Prometheus-Abfrage**

Prometheus ist eine Open-Source-Software zur Erfassung von Kennzahlen. Über das GMI können Sie auf die in StorageGRID eingebetteten Prometheus zugreifen: Support[Metriken].

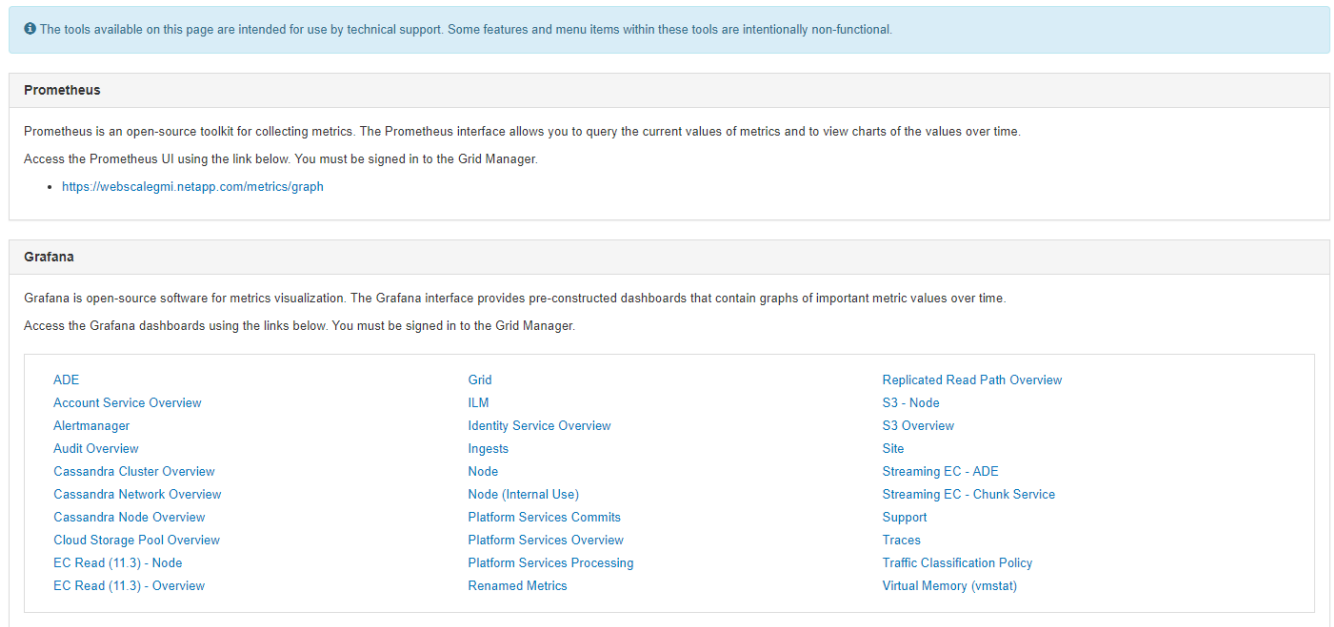

#### Alternativ können Sie direkt zu dem Link navigieren.

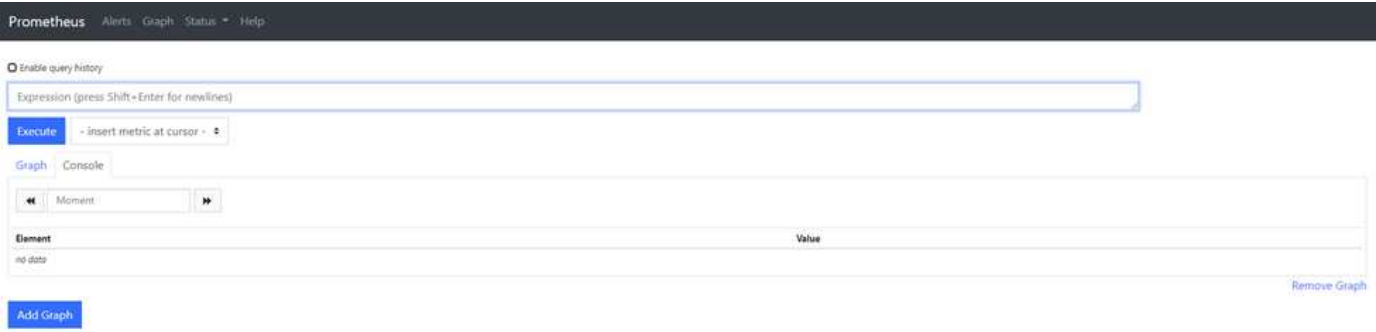

Mit dieser Ansicht können Sie auf die Prometheus-Schnittstelle zugreifen. Von dort aus können Sie die verfügbaren Metriken durchsuchen und sogar mit Abfragen experimentieren.

Gehen Sie wie folgt vor, um eine Prometheus-URL-Abfrage durchzuführen:

#### **Schritte**

- 1. Beginnen Sie mit der Eingabe im Textfeld für die Abfrage. Bei der Eingabe werden die Metriken aufgelistet. Für unsere Zwecke sind nur Metriken wichtig, die mit StorageGRID und Node beginnen.
- 2. Um die Anzahl der HTTP-Sitzungen für jeden Knoten anzuzeigen, geben Sie ein storagegrid http, und wählen Sie storagegrid http sessions incoming currently established. Klicken Sie auf Ausführen und zeigen Sie die Informationen in einem Diagramm- oder Konsolenformat an.

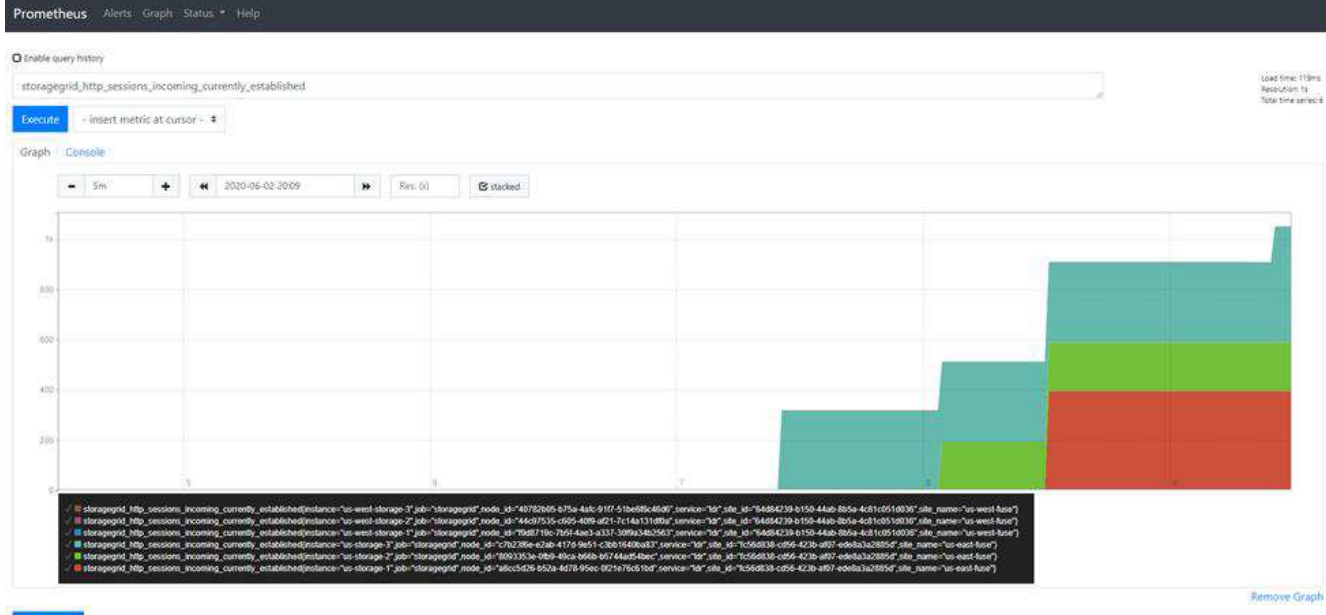

Abfragen und Diagramme, die Sie über diese URL erstellen, bleiben nicht erhalten. Komplexe Abfragen verbrauchen Ressourcen auf dem Admin-Node. NetApp empfiehlt, die verfügbaren Metriken in dieser Ansicht zu prüfen.

 $(i)$ 

(†

Es wird nicht empfohlen, eine direkte Schnittstelle zu unserer Prometheus Instanz zu verwenden, da hierzu zusätzliche Ports geöffnet werden müssen. Der Zugriff auf Kennzahlen über unsere API ist die empfohlene und sichere Methode.

### **Exportieren von Kennzahlen über die API**

Außerdem können Sie über die StorageGRID Management-API auf dieselben Daten zugreifen.

Gehen Sie wie folgt vor, um Metriken über die API zu exportieren:

- 1. Wählen Sie im GMI die Option MENU:Help[API Documentation].
- 2. Scrollen Sie nach unten zu Metriken und wählen Sie GET /Grid/metric-query.

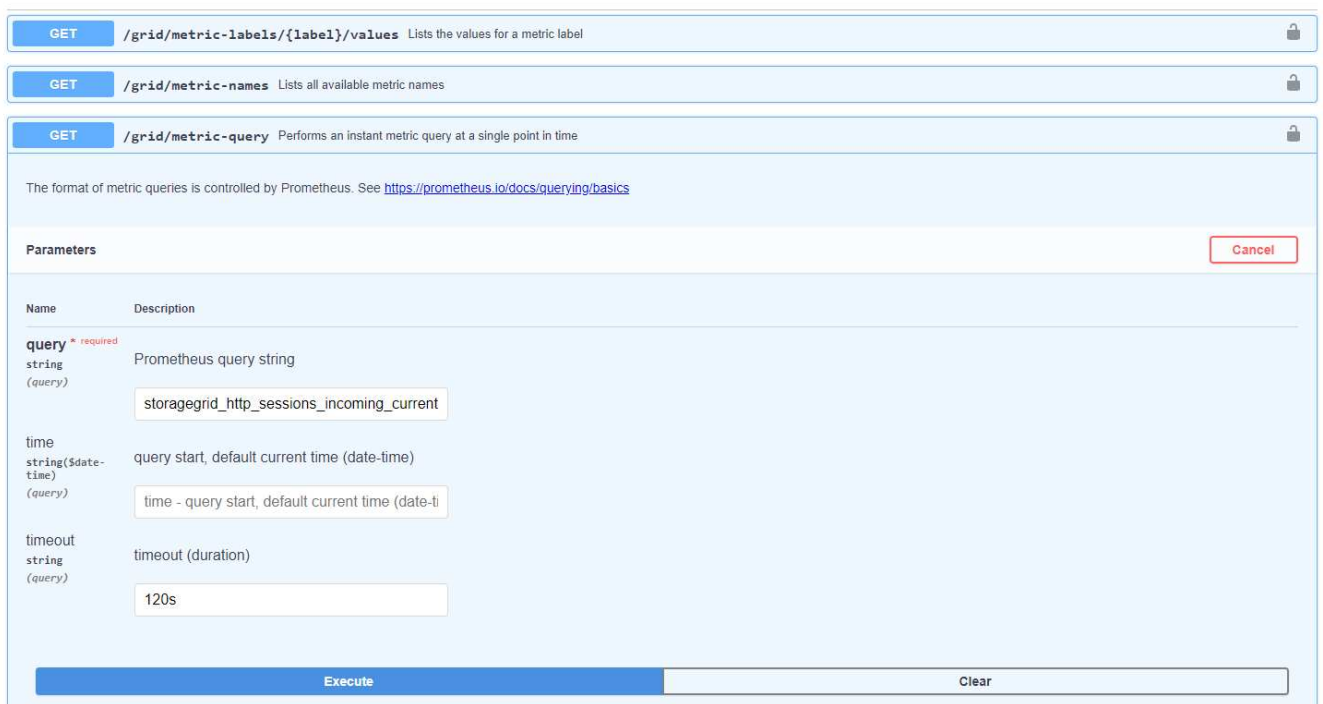

Die Antwort enthält dieselben Informationen, die Sie über eine Prometheus URL-Abfrage erhalten können. Sie können wieder die Anzahl der HTTP-Sitzungen anzeigen, die derzeit auf jedem Storage-Node eingerichtet sind. Sie können die Antwort zur Lesbarkeit auch im JSON-Format herunterladen. Die folgende Abbildung zeigt beispielhafte Prometheus Abfrageantworten.

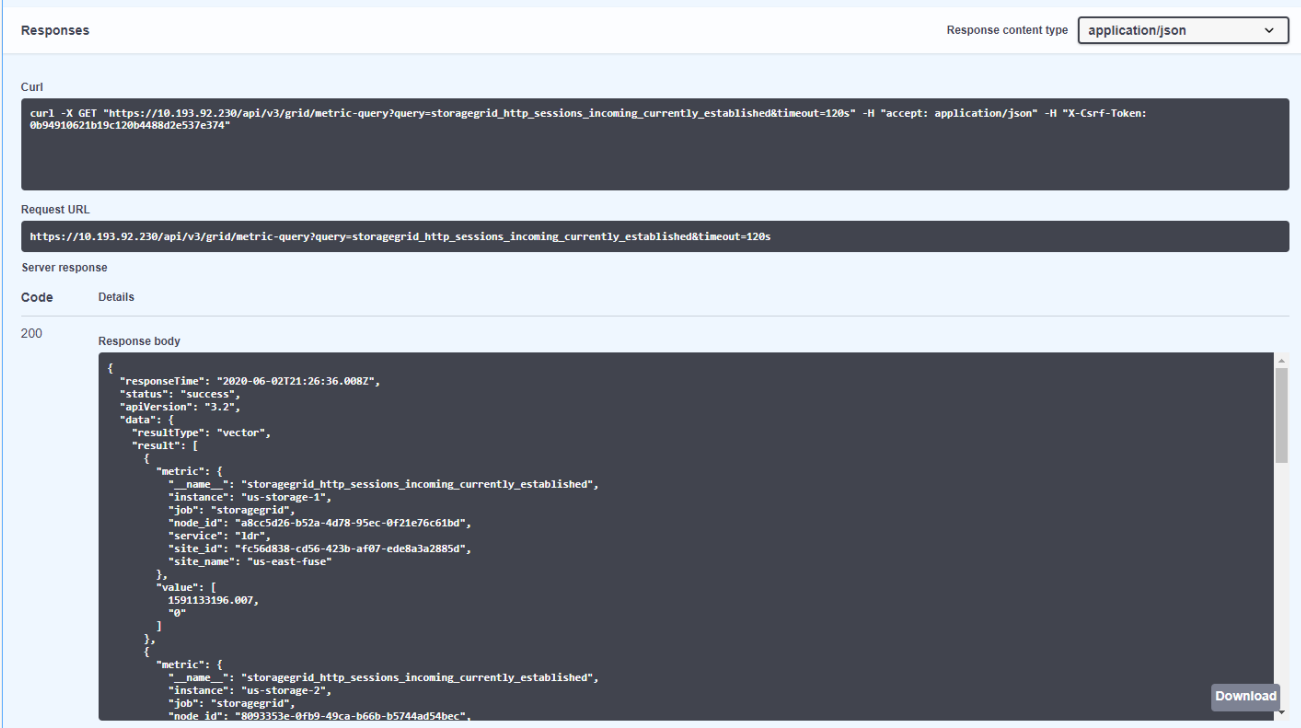

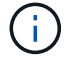

Der Vorteil der Verwendung der API besteht darin, dass Sie authentifizierte Abfragen durchführen können

# <span id="page-8-0"></span>**Zugriff auf Metriken mithilfe von Curl in StorageGRID**

Erfahren Sie, wie Sie mithilfe von Curl über die CLI auf Metriken zugreifen.

Um diesen Vorgang auszuführen, müssen Sie zunächst ein Autorisierungs-Token anfordern. So fordern Sie ein Token an:

#### **Schritte**

- 1. Wählen Sie im GMI die Option MENU:Help[API Documentation].
- 2. Blättern Sie nach unten zu Auth, um nach Vorgängen für die Autorisierung zu suchen. Der folgende Screenshot zeigt die Parameter für die POST-Methode.

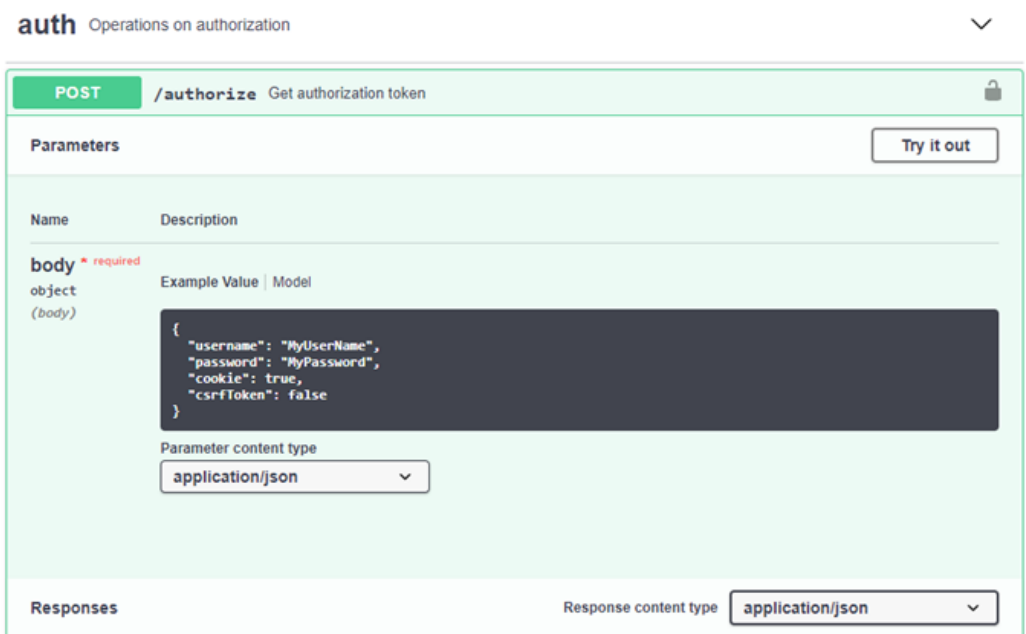

- 3. Klicken Sie auf Try IT Out, und bearbeiten Sie den Text mit Ihrem GMI-Benutzernamen und -Kennwort.
- 4. Klicken Sie Auf Ausführen.
- 5. Kopieren Sie den Befehl curl, der im Abschnitt curl angegeben ist, und fügen Sie ihn in ein Terminalfenster ein. Der Befehl sieht wie folgt aus:

```
curl -X POST "https:// <Primary Admin IP>/api/v3/authorize" -H "accept:
application/json" -H "Content-Type: application/json" -H "X-Csrf-Token:
dc30b080e1ca9bc05ddb81104381d8c8" -d "{ \"username\": \"MyUsername\",
\"password\": \"MyPassword\", \"cookie\": true, \"csrfToken\": false}"
-k
```
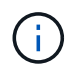

Wenn Ihr GMI-Passwort Sonderzeichen enthält, vergessen Sie nicht, \ zu verwenden, um Sonderzeichen zu umgehen. Zum Beispiel ersetzen ! Mit \!

6. Nachdem Sie den vorherigen Curl-Befehl ausgeführt haben, erhalten Sie in der Ausgabe ein Autorisierungstoken wie das folgende Beispiel:

```
{"responseTime":"2020-06-
03T00:12:17.031Z","status":"success","apiVersion":"3.2","data":"8a1e528d
-18a7-4283-9a5e-b2e6d731e0b2"}
```
Jetzt können Sie die Zeichenfolge für das Autorisierungstoken verwenden, um auf Metriken durch Curl zuzugreifen. Der Prozess für den Zugriff auf Kennzahlen ähnelt den Schritten in Abschnitt ["Erweiterte](#page-4-1) [Überwachung in StorageGRID".](#page-4-1) Zu Demonstrationszwecken zeigen wir jedoch ein Beispiel mit GET /GRID/metric-Labels/{Label}/values, das in der Kategorie Metrics ausgewählt wurde.

7. Beispiel: Der folgende Curl-Befehl mit dem vorangehenden Autorisierungstoken führt die Standortnamen in StorageGRID auf.

```
curl -X GET "https://10.193.92.230/api/v3/grid/metric-
labels/site name/values" -H "accept: application/json" -H
"Authorization: Bearer 8a1e528d-18a7-4283-9a5e-b2e6d731e0b2"
```
Der Befehl Curl erzeugt die folgende Ausgabe:

```
{"responseTime":"2020-06-
03T00:17:00.844Z","status":"success","apiVersion":"3.2","data":["us-
east-fuse","us-west-fuse"]}
```
### <span id="page-9-0"></span>**Anzeigen von Kennzahlen über das Grafana-Dashboard in StorageGRID**

Erfahren Sie, wie Sie mit der Grafana-Schnittstelle Ihre StorageGRID-Daten visualisieren und überwachen.

Grafana ist eine Open-Source-Software für die metrische Visualisierung. Wir verfügen standardmäßig über vorgefertigte Dashboards mit nützlichen und aussagekräftigen Informationen zu Ihrem StorageGRID System.

Diese vorgefertigten Dashboards sind nicht nur für die Überwachung, sondern auch für die Fehlerbehebung bei einem Problem nützlich. Einige sind für den technischen Support bestimmt. Um z. B. die Metriken eines Storage-Nodes anzuzeigen, führen Sie die folgenden Schritte aus.

#### **Schritte**

- 1. Im GMI Menü:Support[Metriken].
- 2. Wählen Sie im Abschnitt Grafana das Knoten-Dashboard aus.

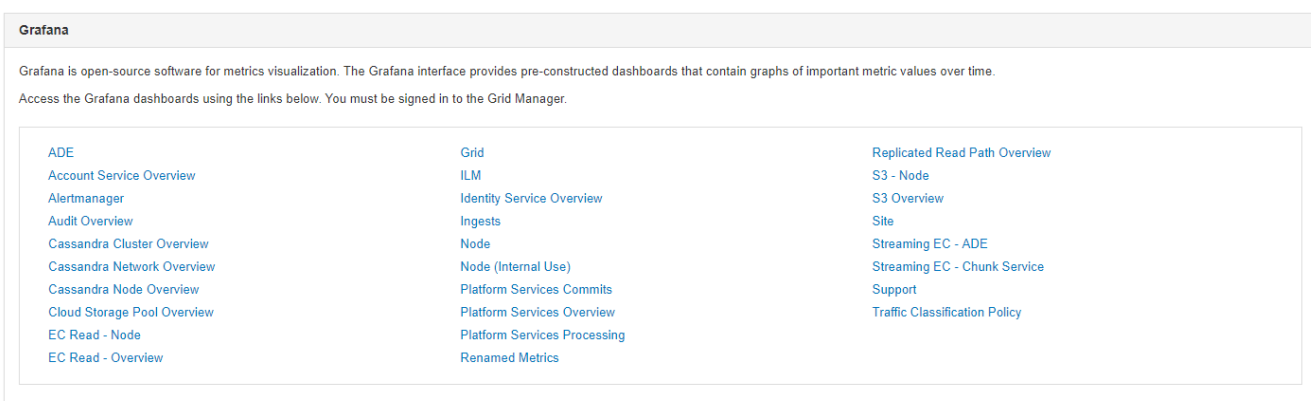

3. Legen Sie in Grafana den Host auf den Node fest, für den Sie Metriken anzeigen möchten. In diesem Fall ist ein Storage-Node ausgewählt. Es werden mehr Informationen bereitgestellt als die folgenden Screenshot-Aufnahmen.

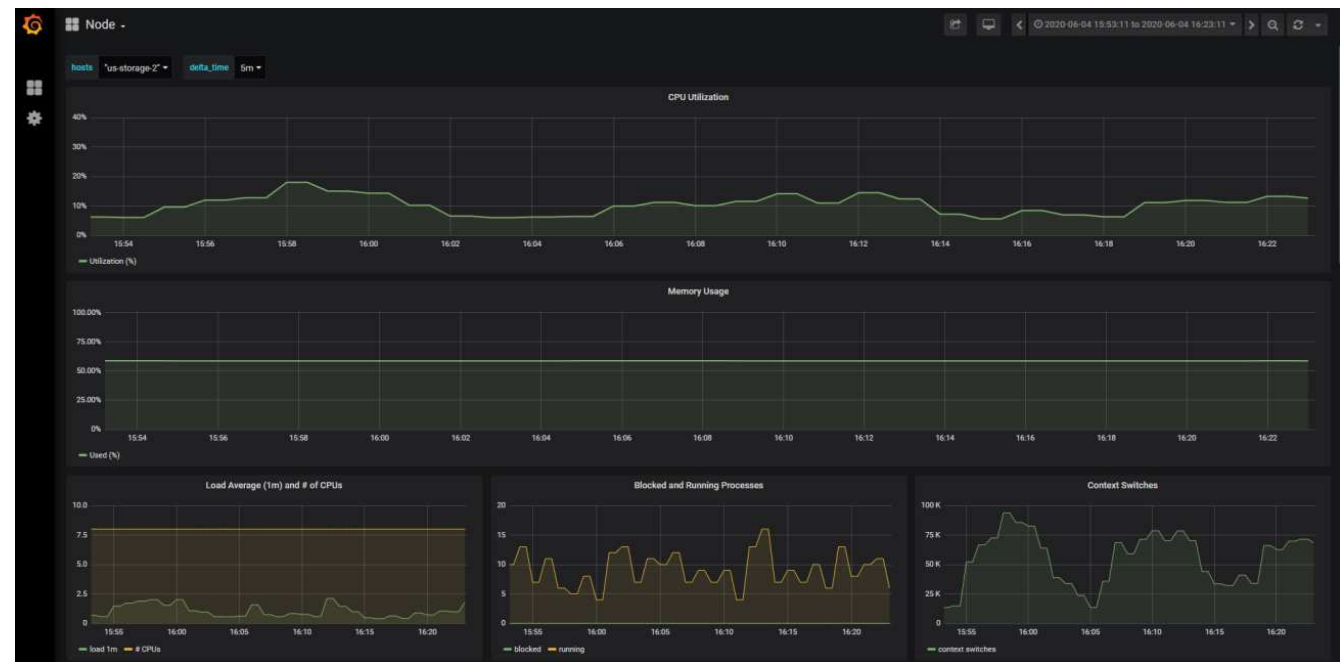

### <span id="page-10-0"></span>**Verwenden Sie Richtlinien zur Verkehrsklassifizierung im StorageGRID**

Erfahren Sie, wie Sie Richtlinien zur Verkehrsklassifizierung einrichten und konfigurieren, um den Netzwerkverkehr in StorageGRID zu managen und zu optimieren.

Richtlinien zur Traffic-Klassifizierung bieten eine Methode zur Überwachung und/oder Begrenzung des Datenverkehrs auf der Grundlage eines bestimmten Mandanten, Buckets, IP-Subnetzes oder Load-Balancer-Endpunkts. Netzwerkkonnektivität und Bandbreite sind besonders wichtige Kenngrößen für StorageGRID.

Gehen Sie wie folgt vor, um eine Richtlinie zur Traffic-Klassifizierung zu konfigurieren:

#### **Schritte**

1. Navigieren Sie im GMI zu MENU:Configuration[System Settings > Traffic Classification].

- 2. Klicken Sie Auf Erstellen +
- 3. Geben Sie einen Namen und eine Beschreibung für Ihre Richtlinie ein.
- 4. Erstellen Sie eine übereinstimmende Regel.

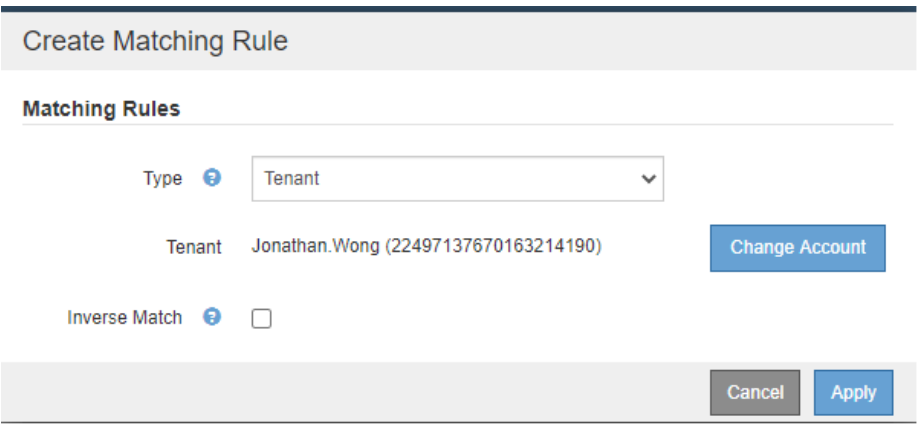

5. Legen Sie eine Grenze fest (optional).

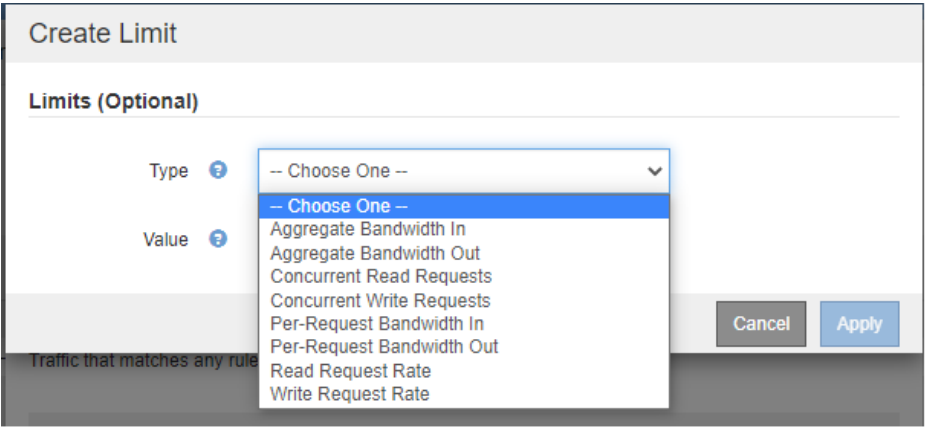

6. Speichern Sie Ihre Richtlinie

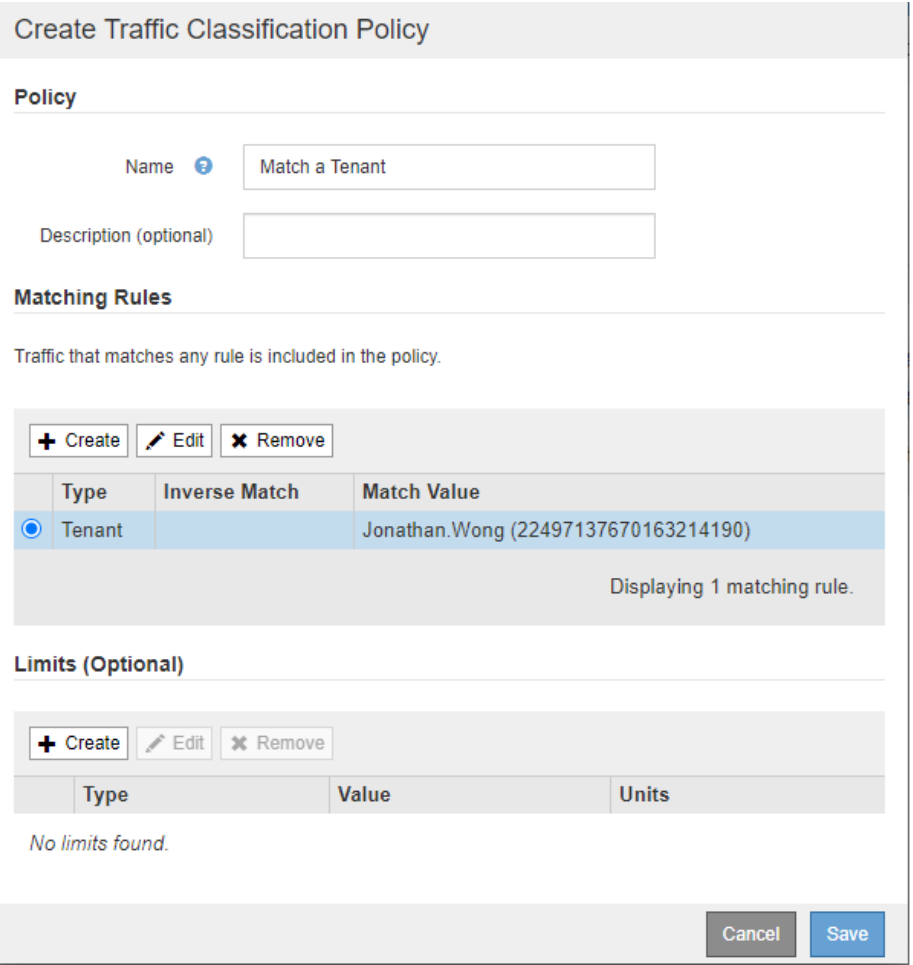

Um die Metriken anzuzeigen, die Ihrer Richtlinie zur Traffic-Klassifizierung zugeordnet sind, wählen Sie Ihre Richtlinie aus, und klicken Sie auf Kennzahlen. Es wird ein Grafana Dashboard mit Informationen wie Load Balancer Request Traffic und Average Request Duration erstellt.

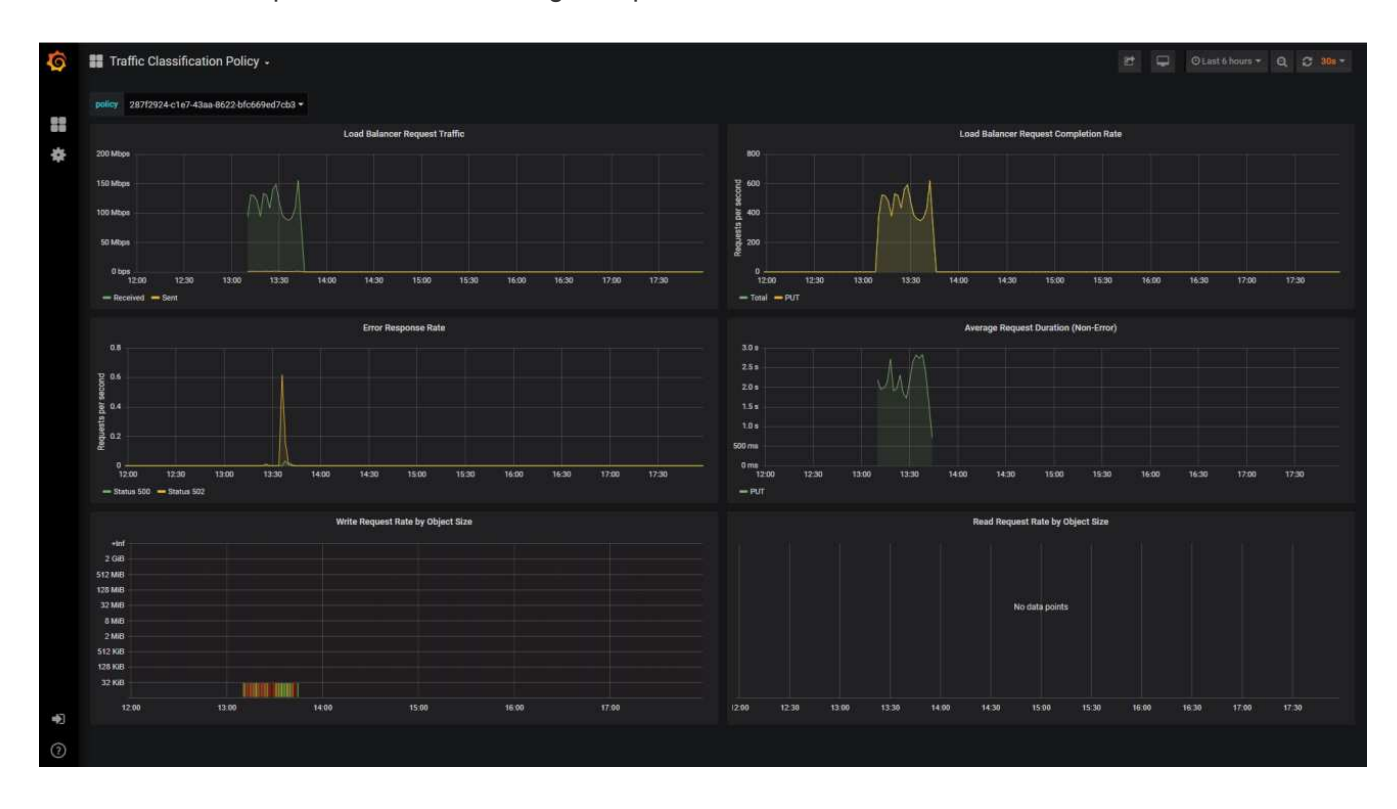

## <span id="page-13-0"></span>**Verwenden Sie Prüfprotokolle, um StorageGRID zu überwachen**

Erfahren Sie, wie Sie das StorageGRID-Revisionsprotokoll detaillierte Einblicke in Mandanten- und Grid-Aktivitäten erhalten und wie Sie Tools wie Splunk für Protokollanalysen nutzen können.

Mit dem StorageGRID Revisionsprotokoll können Sie detaillierte Informationen über Mandanten und Grid-Aktivitäten erfassen. Das Revisionsprotokoll kann zur Analyse durch NFS offengelegt werden. Ausführliche Anweisungen zum Exportieren des Überwachungsprotokolls finden Sie im Administratorhandbuch.

Nach dem Export der Prüfung können Sie Protokollanalyse-Tools wie Splunk oder Logstash + Elasticsearch verwenden, um die Mandantenaktivität zu verstehen oder detaillierte Rechnungs- und Chargeback-Berichte zu erstellen.

Details zu Audit-Meldungen sind in der StorageGRID-Dokumentation enthalten. Siehe ["Audit-Meldungen".](https://docs.netapp.com/us-en/storagegrid-118/audit/audit-messages-main.html)

# <span id="page-13-1"></span>**Die StorageGRID App für Splunk**

Die NetApp StorageGRID App für Splunk ermöglicht Monitoring und Analyse Ihrer StorageGRID-Umgebung innerhalb der Splunk Plattform.

Splunk ist eine Softwareplattform, die Maschinendaten importiert und indiziert, um leistungsstarke Such- und Analysefunktionen zu bieten. Die NetApp StorageGRID App ist ein Add-on für Splunk, das die aus StorageGRID verwendeten Daten importiert und anreichert.

Anweisungen zur Installation, Aktualisierung und Konfiguration des StorageGRID Add-ons finden Sie hier: <https://splunkbase.splunk.com/app/3895/#/details>

#### **Copyright-Informationen**

Copyright © 2024 NetApp. Alle Rechte vorbehalten. Gedruckt in den USA. Dieses urheberrechtlich geschützte Dokument darf ohne die vorherige schriftliche Genehmigung des Urheberrechtsinhabers in keiner Form und durch keine Mittel – weder grafische noch elektronische oder mechanische, einschließlich Fotokopieren, Aufnehmen oder Speichern in einem elektronischen Abrufsystem – auch nicht in Teilen, vervielfältigt werden.

Software, die von urheberrechtlich geschütztem NetApp Material abgeleitet wird, unterliegt der folgenden Lizenz und dem folgenden Haftungsausschluss:

DIE VORLIEGENDE SOFTWARE WIRD IN DER VORLIEGENDEN FORM VON NETAPP ZUR VERFÜGUNG GESTELLT, D. H. OHNE JEGLICHE EXPLIZITE ODER IMPLIZITE GEWÄHRLEISTUNG, EINSCHLIESSLICH, JEDOCH NICHT BESCHRÄNKT AUF DIE STILLSCHWEIGENDE GEWÄHRLEISTUNG DER MARKTGÄNGIGKEIT UND EIGNUNG FÜR EINEN BESTIMMTEN ZWECK, DIE HIERMIT AUSGESCHLOSSEN WERDEN. NETAPP ÜBERNIMMT KEINERLEI HAFTUNG FÜR DIREKTE, INDIREKTE, ZUFÄLLIGE, BESONDERE, BEISPIELHAFTE SCHÄDEN ODER FOLGESCHÄDEN (EINSCHLIESSLICH, JEDOCH NICHT BESCHRÄNKT AUF DIE BESCHAFFUNG VON ERSATZWAREN ODER -DIENSTLEISTUNGEN, NUTZUNGS-, DATEN- ODER GEWINNVERLUSTE ODER UNTERBRECHUNG DES GESCHÄFTSBETRIEBS), UNABHÄNGIG DAVON, WIE SIE VERURSACHT WURDEN UND AUF WELCHER HAFTUNGSTHEORIE SIE BERUHEN, OB AUS VERTRAGLICH FESTGELEGTER HAFTUNG, VERSCHULDENSUNABHÄNGIGER HAFTUNG ODER DELIKTSHAFTUNG (EINSCHLIESSLICH FAHRLÄSSIGKEIT ODER AUF ANDEREM WEGE), DIE IN IRGENDEINER WEISE AUS DER NUTZUNG DIESER SOFTWARE RESULTIEREN, SELBST WENN AUF DIE MÖGLICHKEIT DERARTIGER SCHÄDEN HINGEWIESEN WURDE.

NetApp behält sich das Recht vor, die hierin beschriebenen Produkte jederzeit und ohne Vorankündigung zu ändern. NetApp übernimmt keine Verantwortung oder Haftung, die sich aus der Verwendung der hier beschriebenen Produkte ergibt, es sei denn, NetApp hat dem ausdrücklich in schriftlicher Form zugestimmt. Die Verwendung oder der Erwerb dieses Produkts stellt keine Lizenzierung im Rahmen eines Patentrechts, Markenrechts oder eines anderen Rechts an geistigem Eigentum von NetApp dar.

Das in diesem Dokument beschriebene Produkt kann durch ein oder mehrere US-amerikanische Patente, ausländische Patente oder anhängige Patentanmeldungen geschützt sein.

ERLÄUTERUNG ZU "RESTRICTED RIGHTS": Nutzung, Vervielfältigung oder Offenlegung durch die US-Regierung unterliegt den Einschränkungen gemäß Unterabschnitt (b)(3) der Klausel "Rights in Technical Data – Noncommercial Items" in DFARS 252.227-7013 (Februar 2014) und FAR 52.227-19 (Dezember 2007).

Die hierin enthaltenen Daten beziehen sich auf ein kommerzielles Produkt und/oder einen kommerziellen Service (wie in FAR 2.101 definiert) und sind Eigentum von NetApp, Inc. Alle technischen Daten und die Computersoftware von NetApp, die unter diesem Vertrag bereitgestellt werden, sind gewerblicher Natur und wurden ausschließlich unter Verwendung privater Mittel entwickelt. Die US-Regierung besitzt eine nicht ausschließliche, nicht übertragbare, nicht unterlizenzierbare, weltweite, limitierte unwiderrufliche Lizenz zur Nutzung der Daten nur in Verbindung mit und zur Unterstützung des Vertrags der US-Regierung, unter dem die Daten bereitgestellt wurden. Sofern in den vorliegenden Bedingungen nicht anders angegeben, dürfen die Daten ohne vorherige schriftliche Genehmigung von NetApp, Inc. nicht verwendet, offengelegt, vervielfältigt, geändert, aufgeführt oder angezeigt werden. Die Lizenzrechte der US-Regierung für das US-Verteidigungsministerium sind auf die in DFARS-Klausel 252.227-7015(b) (Februar 2014) genannten Rechte beschränkt.

#### **Markeninformationen**

NETAPP, das NETAPP Logo und die unter [http://www.netapp.com/TM](http://www.netapp.com/TM\) aufgeführten Marken sind Marken von NetApp, Inc. Andere Firmen und Produktnamen können Marken der jeweiligen Eigentümer sein.